# Configurazione e risoluzione dei problemi di ATA 186 con un gateway Cisco IOS

## Sommario

Introduzione **Prerequisiti Requisiti** Componenti usati **Convenzioni Configurazione** Esempio di rete **Configurazione Verifica** Risoluzione dei problemi Risoluzione dei problemi del gateway Risoluzione dei problemi relativi a Cisco ATA 186 Debug di esempio delle chiamate effettuate da Cisco ATA 186 al gateway Informazioni correlate

## Introduzione

Cisco ATA (Analog Telephone Adaptor) 186 è un adattatore da ricevitore a Ethernet che interagisce con i normali telefoni analogici con le reti di telefonia IP. Cisco ATA 186 ha due porte vocali che possono supportare solo telefoni a toni analogici legacy. A differenza delle porte FXS (Foreign Exchange Station) standard, queste non possono essere interfacciate con un PBX (Private Branch Exchange), in quanto Cisco ATA 186 non può inviare cifre su queste porte. Con questa configurazione è possibile utilizzare entrambe le porte vocali, con indirizzi E.164 differenti su ciascuna di esse.

Questo documento spiega come configurare un Cisco ATA 186 per inviare e ricevere chiamate da un gateway Cisco IOS®. Cisco ATA 186 è un dispositivo semplice che non dispone di funzionalità di routing delle chiamate. Se si dispone di una rete con più di due endpoint H.323, inclusa la stessa ATA, è necessario un gatekeeper H.323 per eseguire il routing delle chiamate.

Per ulteriori informazioni, fare riferimento a [Configurazione e risoluzione dei problemi di un ATA](//www.cisco.com/en/US/products/hw/gatecont/ps514/products_configuration_example09186a0080094669.shtml) [186 con i gatekeeper Cisco IOS](//www.cisco.com/en/US/products/hw/gatecont/ps514/products_configuration_example09186a0080094669.shtml).

## **Prerequisiti**

#### **Requisiti**

Prima di provare questa configurazione, accertarsi di soddisfare i seguenti requisiti:

• in questo documento si presume che il lettore conosca il contenuto del documento [Cisco ATA](//www.cisco.com/en/US/products/hw/gatecont/ps514/products_configuration_example09186a00800c3a50.shtml)

[186 Basic Configuration](//www.cisco.com/en/US/products/hw/gatecont/ps514/products_configuration_example09186a00800c3a50.shtml).

- Questa configurazione richiede che Cisco ATA 186 sia versione 2.0 o successiva, usando il gruppo di funzionalità H.323.
- Verificare che esista una connettività IP tra Cisco ATA 186 e il gateway.
- Verificare che Cisco ATA 186 sia accessibile tramite il metodo del server Web, per un'ulteriore configurazione.

#### Componenti usati

Le informazioni fornite in questo documento si basano sulle seguenti versioni software e hardware:

- Cisco ATA 186 con versione 2.12
- Cisco 3640 con software Cisco IOS versione 12.1(2)T

Le informazioni discusse in questo documento fanno riferimento a dispositivi usati in uno specifico ambiente di emulazione. Su tutti i dispositivi menzionati nel documento la configurazione è stata ripristinata ai valori predefiniti. Se la rete è operativa, valutare attentamente eventuali conseguenze derivanti dall'uso dei comandi.

#### Convenzioni

Fare riferimento a [Cisco Technical Tips Conventions per ulteriori informazioni sulle convenzioni](//www.cisco.com/en/US/tech/tk801/tk36/technologies_tech_note09186a0080121ac5.shtml) [dei documenti.](//www.cisco.com/en/US/tech/tk801/tk36/technologies_tech_note09186a0080121ac5.shtml)

## **Configurazione**

In questa sezione vengono presentate le informazioni necessarie per configurare le funzionalità descritte più avanti nel documento.

### Esempio di rete

Nel documento viene usata questa impostazione di rete:

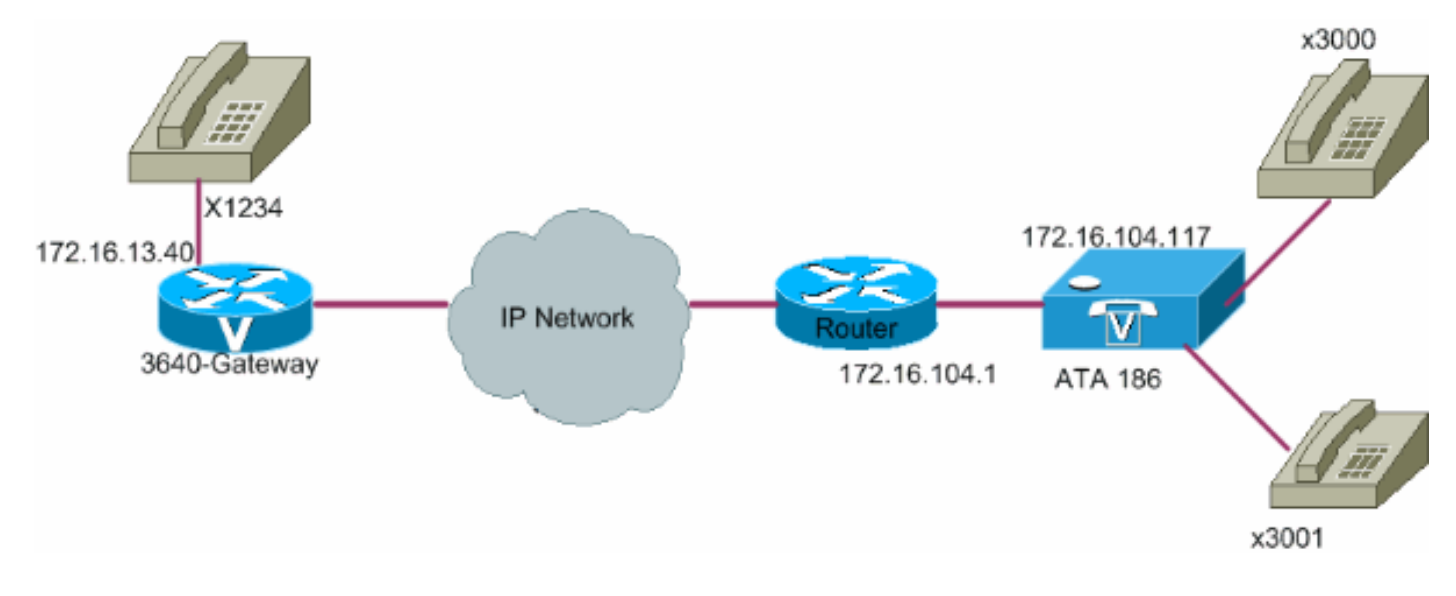

Attenersi alla procedura seguente:

1. Accedere alla finestra di configurazione di Cisco ATA 186 da un browser Web. Andare all'URL http://ip\_address\_of\_ata/dev, dove ip\_address\_of\_ata è l'indirizzo IP di Cisco ATA 186 che si desidera registrare.Nell'esempio, l'URL è [http://172.16.104.117/dev.](http://172.16.104.117/dev)Viene visualizzata la finestra Cisco ATA 186 Configuration.Nota: i campi sottolineati sono i parametri configurati rilevanti per questo scenario.

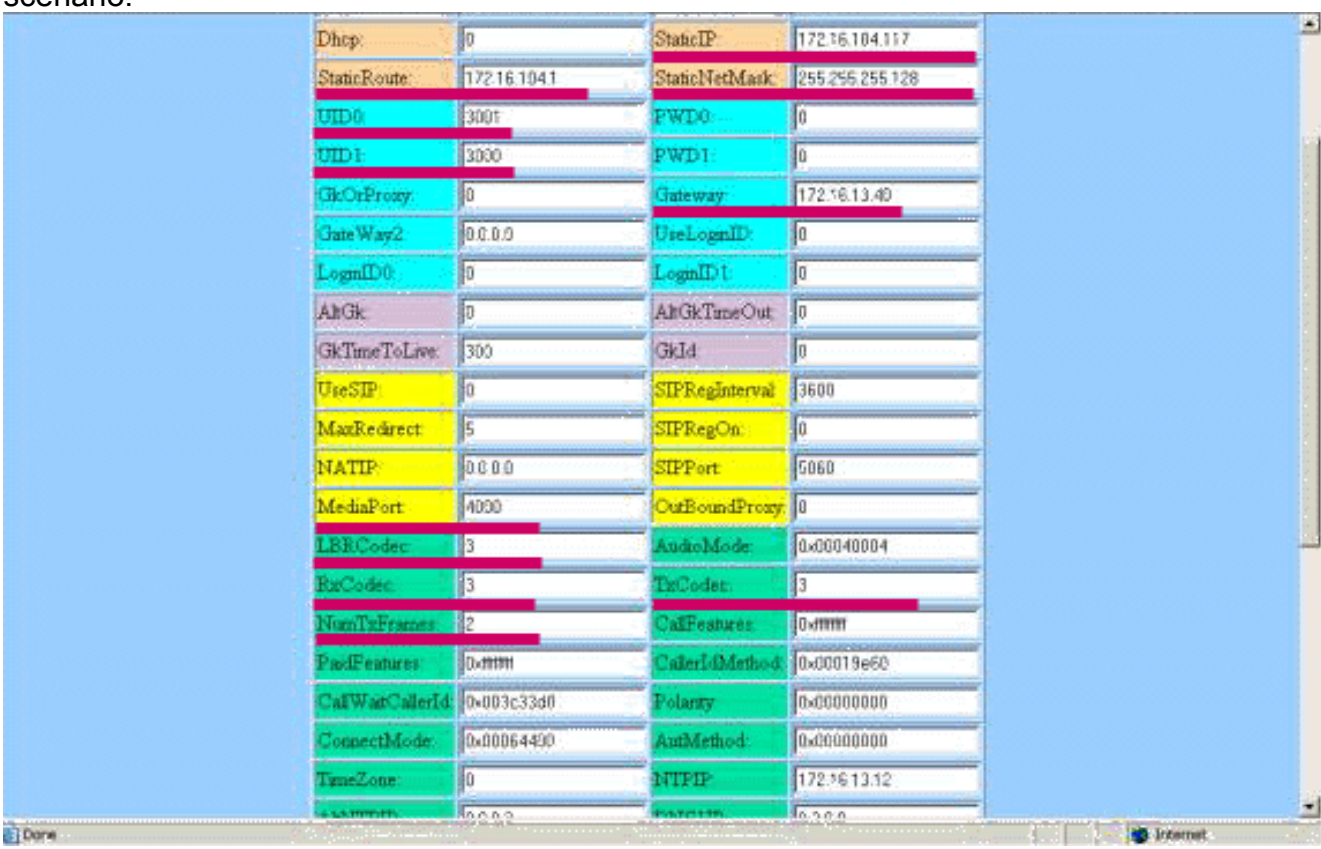

L'indirizzamento IP può essere eseguito in modo statico o dinamico, come spiegato nel documento [Cisco ATA 186 Basic Configuration](//www.cisco.com/en/US/products/hw/gatecont/ps514/products_configuration_example09186a00800c3a50.shtml). Nella figura precedente viene utilizzato l'indirizzo IP statico.

2. Configurare questi campi nella finestra di configurazione di Cisco ATA 186:**UID0 e UID1:** configurare gli indirizzi E.164 delle porte vocali 0 e 1.Entrambe le porte vocali non possono avere lo stesso indirizzo E.164, in quanto Cisco ATA 186 non può eseguire la ricerca se una delle porte è occupata. Se a entrambe le porte voce viene assegnato lo stesso indirizzo E.164, la chiamata viene sempre inviata alla prima porta voce. Se la porta è occupata, il segnale di occupato viene inviato al chiamante.RxCodec e TxCodec - Configurare l'ID codec.G.723.1 - ID codec 0G.711a - ID codec 1G.711u - ID codec 2G.729a - ID codec 3Nella configurazione mostrata più avanti in questo documento, il codec G.729r8 viene usato su Cisco ATA 186 e sul gateway.Nota: ATA 186 non supporta due porte che utilizzano contemporaneamente il codec G.729a. Il codec G.729 può essere eseguito solo su una porta alla volta. Se una porta utilizza G.729, l'altra porta utilizza G.711. Le combinazioni consentite sono sull'ATA 186:Due codec simultanei G.723.1Due codec G.711 simultaneiUn codec G.723.1 e un codec G.711Un codec G.729A e uno G.711 - L'allocazione della risorsa G.729 alla porta FXS è dinamica. La risorsa G.729, se disponibile, viene allocata a una porta FXS quando si avvia o si riceve una chiamata. La risorsa viene rilasciata al termine di una chiamata.LBRCodec (low-bit-rate codec) - Configurare come 0 o 3, in base al codec scelto.Se LBRCodec è 0 - G.723.1, il codec è disponibile per entrambe le porte FXS in

qualsiasi momento. Ogni linea può mantenere due chiamate G.723.1 in uno stato non di conferenza. Pertanto, è possibile mantenere fino a quattro chiamate G.723.1 in Cisco ATA 186. Quando configurato per G.723, Cisco ATA 186 supporta tutti i codec G.723.Se LBRCodec è 3 - G.729a è disponibile per una delle due porte FXS su base first-come-firstserved. Cisco ATA 186 ha solo un codice G.729a. Pertanto, è possibile utilizzare il codec G.729a solo una chiamata alla volta. Non è possibile usare entrambe le porte su Cisco ATA 186 contemporaneamente, se si configura solo il codec predefinito sul gateway. È necessario configurare una classe codec sul gateway per negoziare la seconda chiamata utilizzando G.711uLaw o G.711aLaw, poiché G.711 è il codec predefinito utilizzato. Senza questa configurazione, la seconda chiamata non riesce. Se configurato per G.729a, Cisco ATA 186 supporta tutti i codec G.729.NumTxFrames: si consiglia di mantenere il valore predefinito di questo campo. Può essere utilizzato quando le dimensioni in byte codificate sul gateway Cisco IOS vengono modificate dal valore predefinito (2). La tabella seguente mostra la definizione del frame di Cisco ATA 186:Questa tabella mostra le dimensioni dei frame con il valore predefinito di 2 per NumTxFrame: Nota: i valori sono uguali alla definizione del frame di ATA x 2, quando NumTxFrame è 2.I valori corrispondenti possono essere impostati sul gateway utilizzando il parametro bytes nel comando codec. Fare riferimento al comando codec (dial-peer) per ulteriori informazioni.Gateway - Configurare l'indirizzo IP del gateway. Al termine, tutto ciò che viene composto dalle porte vocali connesse a Cisco ATA 186 viene inviato a questo gateway.Nota: utilizzare questo campo Gateway per definire il gateway terminale con cui Cisco ATA 186 comunica per una chiamata VoIP H.323. Se il gateway di terminazione è un altro Cisco ATA 186, configurare questo campo gateway con l'indirizzo IP del Cisco ATA 186 di terminazione. Se è necessario questo Cisco ATA 186 per comunicare con più dispositivi di terminazione (altri Cisco ATA 186 o gateway voce), è necessario implementare un gatekeeper nella rete per la risoluzione degli indirizzi da E.164 a IP per Cisco ATA 186. Per ulteriori informazioni, consultare il documento sulla [configurazione e la](//www.cisco.com/en/US/products/hw/gatecont/ps514/products_configuration_example09186a0080094669.shtml) [risoluzione dei problemi di ATA 186 con i gatekeeper Cisco IOS](//www.cisco.com/en/US/products/hw/gatecont/ps514/products_configuration_example09186a0080094669.shtml).Nota: se la porta 1 di Cisco ATA 186 deve comunicare con la porta 2 sullo stesso Cisco ATA 186, è necessario configurare il campo Gateway sul proprio indirizzo IP o configurare Cisco ATA 186 per comunicare con il gatekeeper, che restituisce il proprio indirizzo IP per la configurazione della chiamata.StaticIP - Indirizzo IP della Cisco ATA.MediaPort: configurare la porta utilizzata da Cisco ATA 186 per inviare il flusso RTP (Real-Time Transport Protocol). Viene utilizzata la porta configurata e la porta superiore. Questa funzionalità è disponibile nella versione 2.13 e successive.

3. Fare clic su Apply (Applica), quindi ricaricare la pagina.Cisco ATA 186 2.14 e versioni successive supportano il dial plan per le funzionalità hotline e hotline. Configurazionell parametro di configurazione dial plan accetta ora la regola Hdnnnn, dove d è il ritardo hook post-off (in secondi - utilizzare 0-9 o a-z per specificare un ritardo nell'intervallo da 0 a 35 secondi) e nnnn è il numero di telefono a lunghezza variabile da chiamare quando non viene immessa alcuna cifra per d secondi dopo che il telefono è stato scollegato dall'hook. Esempio 1 - H0551212 (chiamare 5551212 subito dopo che il telefono è stato sganciato).Esempio 2 - H5923123456 (chiamare 923123456 se non viene immessa alcuna cifra per 5 secondi dopo che il telefono è stato sganciato).Cisco ATA 186 impiega 10 secondi per riconfigurarsi. Nell'esempio viene mostrato come configurare il gateway Cisco IOS:

## **Verifica**

Per verificare che la configurazione funzioni correttamente, consultare questa sezione.

Eseguire il ping tra Cisco ATA 186 e il gateway. Se viene visualizzata una configurazione simile all'esempio precedente, le chiamate devono essere eseguite. Verificare che non vi sia alcuna mancata corrispondenza del codec. Se si utilizza un codec diverso da G.729r8, configurare (cancellare un dial peer in ingresso sul gateway con) un dial peer in ingresso sul gateway con il codec o il codec voice-class applicabile sul dial-peer 3000.

## Risoluzione dei problemi

Le informazioni contenute in questa sezione permettono di risolvere i problemi relativi alla configurazione.

[Cisco CLI Analyzer \(solo utenti](http://cway.cisco.com/go/sa/) [registrati\) supporta alcuni comandi](//tools.cisco.com/RPF/register/register.do) show. Usare Cisco CLI Analyzer per visualizzare un'analisi dell'output del comando show.

Nota: consultare le [informazioni importanti sui comandi di debug](//www.cisco.com/en/US/tech/tk801/tk379/technologies_tech_note09186a008017874c.shtml) prima di usare i comandi di debug.

#### Risoluzione dei problemi del gateway

Eseguire il comando debug voip capi inout per eseguire il debug delle chiamate VoIP end-to-end. Eseguire il comando debug vtsp dsp per visualizzare le cifre ricevute dalla porta voce.

#### Risoluzione dei problemi relativi a Cisco ATA 186

Quando si utilizzano gatekeeper e gateway di terze parti, lo strumento di risoluzione dei problemi di Cisco ATA 186 è molto utile. Completare questi passaggi per abilitare lo strumento di risoluzione dei problemi Cisco ATA 186:

- 1. Immettere l'indirizzo IP del PC che si trova sulla stessa subnet di Cisco ATA 186 nel campo ATA Nprintf.
- 2. La porta specificata dopo l'indirizzo deve essere 9001.
- 3. Eseguire il programma **prserv.exe** al prompt di DOS sul PC.Èpossibile scaricare il programma prserv.exe dal Software Center di Cisco all'indirizzo [ATA Software Download](//www.cisco.com/cgi-bin/tablebuild.pl/ata186) (solo utenti [registrati](//tools.cisco.com/RPF/register/register.do)). Il programma prserv.exe è incluso nell'ultimo file ZIP della versione software Cisco ATA 186.

#### Debug di esempio delle chiamate effettuate da Cisco ATA 186 al gateway

Gli esempi di output riportati di seguito mostrano rispettivamente una chiamata riuscita e una non riuscita.

#### Chiamata riuscita

**D:\Documents and Settings\sshafiqu\My Documents\voice\ata>prserv.exe**

logging started Wed Feb 06 18:25:27 2002 *!--- Call is made from port 0, as UID0 (3000) is shown.* 3000 active @0xab45555a (GK @0x3c256420) 1:00;0,0,0,0, **[0]DTMF 1**

```
[0]DTMF 2
[0]DTMF 3
[0]DTMF 4
[0]DTMF #
!--- Dual tone multifrequency (DTMF) tones for the number dialed 1234.
!--- The # symbol is not needed, as the 2.0 versions now have a 10 second timeout. Calling 1234 SCC->(0 0)
<cmd 16> CLIP SCC->(0 0) <cmd 2> <0 0> dial<1234> block queue <- (18 1289228 0) Connect to <0xac100d28
1720>.. >>>>>>>> TX CALLER ID : 0x1 0x80 6
!--- Caller ID can be formatted using the CallerIDMethod field.* Q931<-0:Setup:CRV 1190 Q931->0:Proceeding
Connect H245... block queue <- (19 1289228 525478) NuConnectDispatcher: 0x4a6 H245 TCP conn ac100d28 11001
!--- TCP port for H.245 is 11001. CESE/MSDSE start:<0 0 0 0> capSize = 3 H245->0:Cese RemoteInputCap <1
RemoteAudioCap <4 0> RemoteAudioCap <4 11> MODE FRAME : 11 2 RemoteAudioCap <4 15> MODE FRAME : 15 2
RemoteAudioCap <4 0> Capability set accepted
!--- Capability (codec, voice activity detection [VAD]) negotiation
!--- is successful. H245->0:MSD: <rn tt> = <0x2020 60> H245->0:CeseAck H245->0:MsdAck h323.c 1837: csta
->H245<0> OLC H245<-0:LcseOpen set TX audio to G729AB/B 2 fpp
!--- The Cisco ATA 186 is prepared to communicate via the G.729ab and
!--- G.729b codecs. SetG723Mode: 2 3 H245->0:LcseOpeng H245->0:OLC mode 10 remote OpenLogicalReq
G711/G729(10) : 2 fpp
!--- The default codec for the Cisco ATA 186 is G.711. OpenRtpRxPort(0,0x0,4000):11 RTP Rx Init: 0, 0 R
>0:<0xab45555a 4000>
!--- RTP Port opened is 4000. H245->0:LcseClose : chnum 1 H245->0:LcseRelease 0: Close RTPRX H245->0:Lc
H245->0:OLC mode 14 remote OpenLogicalReq G711/G729(14) : 2 fpp OpenRtpRxPort(0,0x0,4000):12 RTP Rx Ini
0 RTP->0:<0xab45555a 4000> [0]DPKT 1st: 3725026804 3725026564, pt 18 [0]Received pi=8 in q931
Q931->0:Progress
 !--- Ringback is played by the terminating gateway. H323Dispatcher : 2 3 H245->0:LcseOpenAck RTP<-
0:<0xac100d28 18712> [0]Enable encoder 18 Enable LEC adapt [0]=1 RTP TX[0]:SSRC_ID = e8c533a0 RTP Tx In
0 [0]TX SID frame (pt 18) [0]RX SID frame (pt 18) 1:30;3,0,0,0, Q931->0:Connect
!--- Call is answered. SCC:ev=12[0:0] 3 0 SCC->(0 0) <cmd 20> SCC->(0 1) <cmd 20> SCC->(0 0) <cmd 9> 3000
active @0xab45555a (GK @0x3c256420) Q931->0:ReleaseComplete: reason 16, tone = 13
!--- Disconnect received from the terminating gateway. H245<-0:EndSessionCmd 1
!--- The cause is 16 (0x10), which is a normal disconnect.** 0: Close RTPRX write TCP err : 10 -33 [0:0]
LBRC Res Q931<-*:ReleaseComplete write TCP err : 9 -33 SCC:ev=13[0:0] 7 1 [0:0]SCC: Disconnected
```
\* Questo elenco definisce il valore appropriato per ogni paese quando si configura il campo CallerIDMethod:

- USA Metodo ID chiamante 0x19e60.
- Svezia Metodo ID chiamante 0x0ff61.
- Danimarca Metodo ID chiamante 0x0fde1.

#### Chiamate non riuscite

```
SCC->(0 \ 0) < cmd 2>
<0 0> dial<258>
block queue <- (18 1289228 0)
Connect to <0xac100deb 1720>..
!--- IP connectivity issue gives TCP error. 0:30;0,0,0,0, 1:00;0,0,0,0, TCP connect err: -33 [0:0]SCC:
Disconnected
<0 0> dial<1234>
block queue <- (18 1289084 0)
Connect to <0xac100d28 1720>..
>>>>>>>> TX CALLER ID : 0x1 0x80 6
Q931<-0:Setup:CRV 1836
Q931->0:ReleaseComplete: reason 1, tone = 7
!--- The terminating gateway sends a release complete in response to the
!--- setup, with a cause code of 1, which is an unallocated or unassigned
!--- number.
!--- Note: Busy signal played by the terminating gateway.
```

```
H245<-0:EndSessionCmd 0
[0:0]Rel LBRC Res
Q931<-*:ReleaseComplete
write TCP err : 9 -33
SCC:ev=7[0:0] 3 0
SCC->(0 0) < cmd 1>
```
## Informazioni correlate

- [Cisco ATA 186 Configurazione base](//www.cisco.com/en/US/products/hw/gatecont/ps514/products_configuration_example09186a00800c3a50.shtml?referring_site=bodynav)
- [Configurazione e risoluzione dei problemi di ATA 186 con gatekeeper Cisco IOS](//www.cisco.com/en/US/products/hw/gatecont/ps514/products_configuration_example09186a0080094669.shtml?referring_site=bodynav)
- [Nozioni di base sulla risoluzione dei problemi e il debug delle chiamate VoIP](//www.cisco.com/en/US/tech/tk1077/technologies_tech_note09186a0080094045.shtml?referring_site=bodynav)
- [Supporto alla tecnologia vocale](//www.cisco.com/web/psa/technologies/index.html?c=268436015&referring_site=bodynav)
- [Supporto ai prodotti voce e Unified Communications](//www.cisco.com/web/psa/products/index.html?c=278875240&referring_site=bodynav)
- [Risoluzione dei problemi di Cisco IP Telephony](http://www.amazon.com/exec/obidos/tg/detail/-/1587050757/102-3569222-3545713?referring_site=bodynav)
- Documentazione e supporto tecnico Cisco Systems